# 1. 关于意向审核机构选择(非常重要!)

无论是申请注册、还是申请信息变更,都需要代理机构审批,所 以一定要选择正确的意向机构: 湖北信通通信有限公司, 不要选 其他机构!

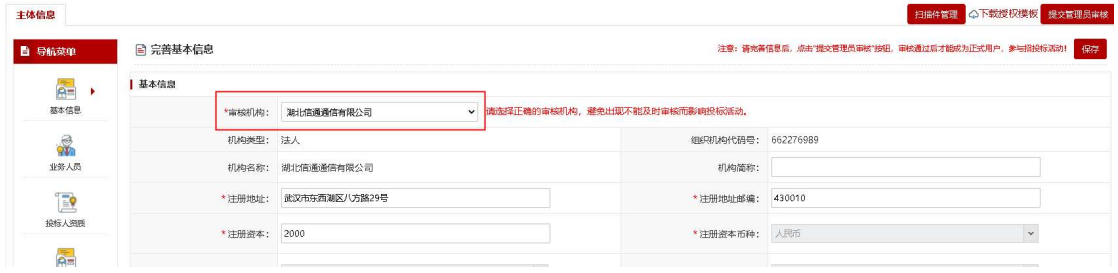

# 2. 注册时为何登录名是灰色的填不了?

登录名是根据填写的社会信用代码证件号自动生成的

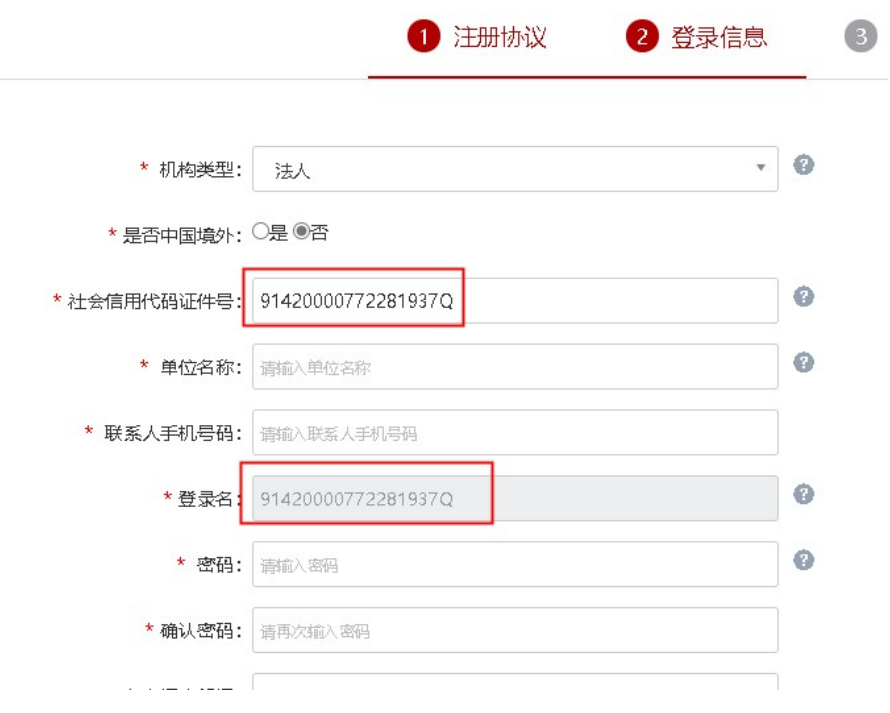

### 3. 如何变更主体信息?

登录以后点击左侧基础管理

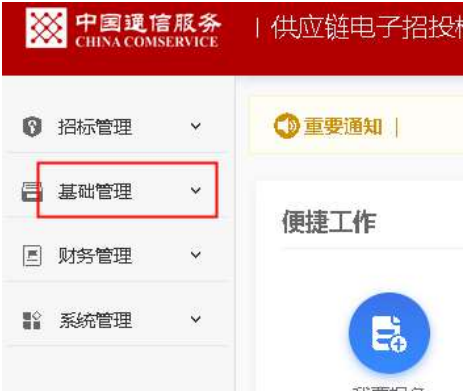

在投标人变更申请页面点击右上角修改主体信息进行变更。

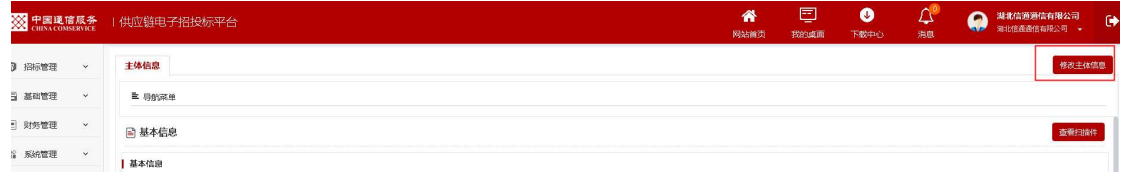

## 4. 如何变更公司名称?

在投标人变更申请页面点击左侧关键信息按钮,即可在里面更改 机构名称以及登录号(部分供应商营业执照和税号变更不了,可 在关键信息中将登录号修改,营业执照和税号会自动变更正确)

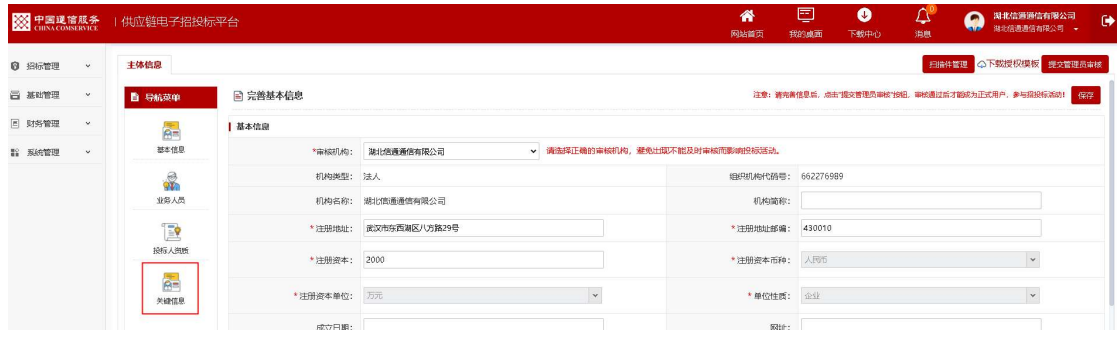

## 5. 购标分包是灰色的填不了?

下面有个可选分包列表,要勾选才可以进行下一步。

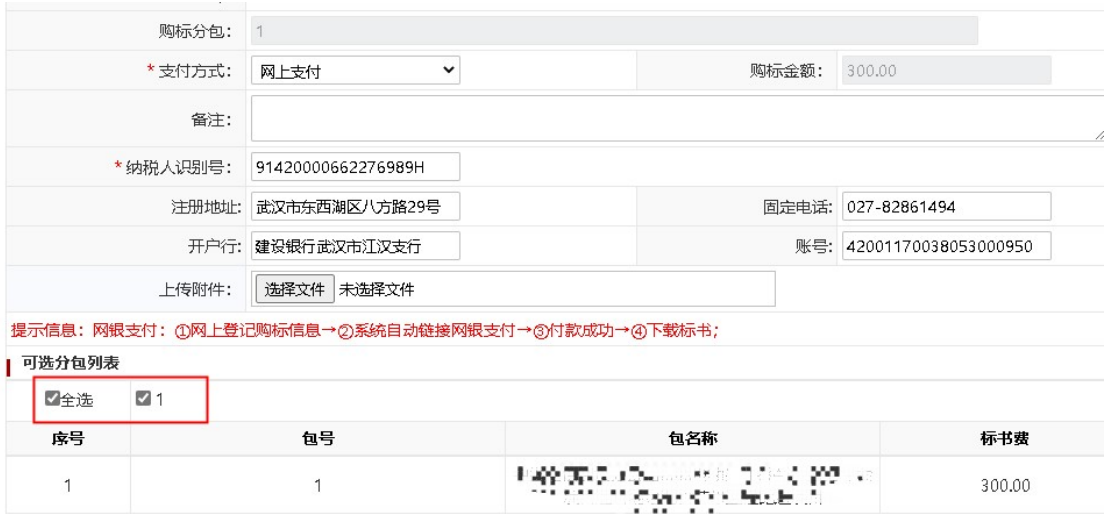

### 6. 注册时上传营业执照扫描件还提示不能提交?

需要上传三次(如果三证合一,组织机构代码和税务登记证处都 要上传一遍)

### 7. 忘记密码

见网站首页《重要通知:供应商忘记账号密码快速处理方法!》

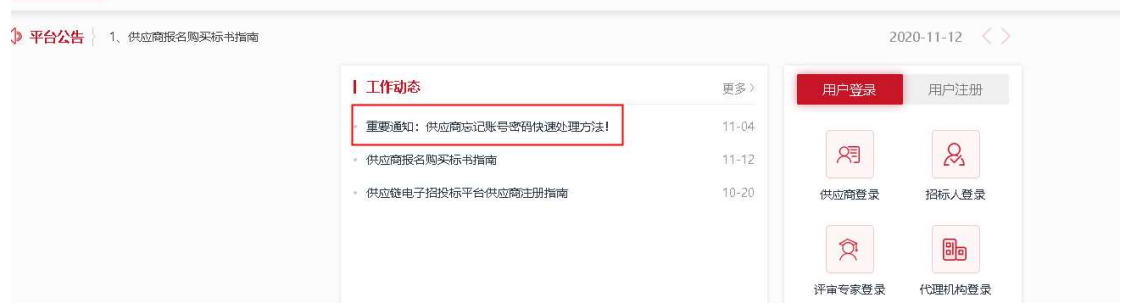

#### 8. 在哪里上传保证金缴纳凭证

点击财务管理-费用支付,选择对应的项目点击支付情况,上传缴 纳凭证

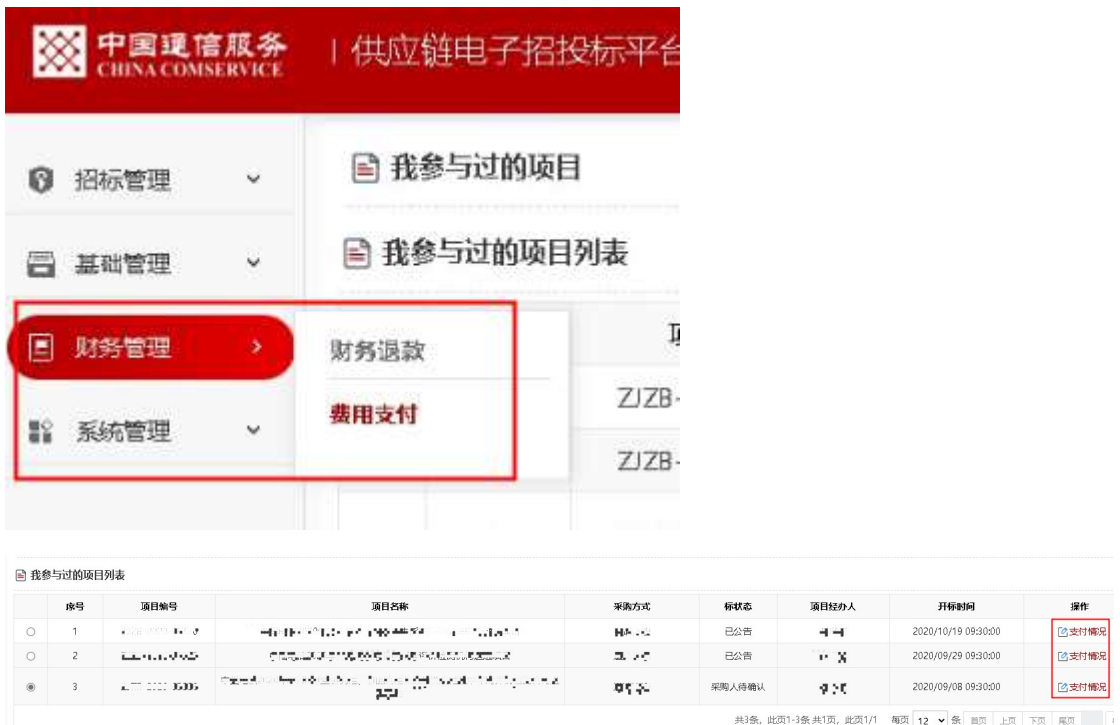

#### 9. 为何出现没有权限

如刚注册完成,审核通过以后需要重新登录才能进行下一步操作。

#### 10.关于文件费发票

目前是手工开票,周期较长,电子发票开具成功后会发到供应商 注册时登记的电子邮箱,如长时间未收到可找项目经理核实。

#### 11.关于浏览器要求

如果操作中间出现不能进行下一步,请变更浏览器(360、搜狗互 换, 勿用火狐 Google 浏览或者苹果系统浏览器)试一下。